# brother

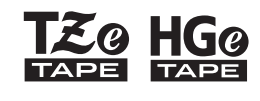

Eg HGg Ptouch

**Svenska** *E110* Bruksanvisning

# brother

**SO HGO** 

Ptouch

# *E110* Bruksanvisning

# **Svenska**

Tack för att du har valt att köpa en Brother P-touch-etikettskrivare!

Med din nya Brother P-touch-etikettskrivare kan du skapa många typer av anpassade, självhäftande etiketter.

Denna P-touch-etikettskrivare använder Brother TZe- eller HGe-tape. TZe- och HGe-tapekassetter är tillgängliga i många färger och storlekar. Besök oss på **[www.brother.com](http://www.brother.com)** om du vill ha en komplett lista över taper som kan användas med din P-touch-etikettskrivare. Läs igenom den här bruksanvisningen, inklusive bifogad Produktsäkerhetsguide, innan du börjar använda P-touch-etikettskrivaren. Förvara bruksanvisningen på en lättåtkomlig plats efter att ha läst igenom den.

Ver. 01

#### **KOMMA IGÅNG 1**

## <span id="page-1-0"></span>**Installera strömförsörjning och tapekassett**

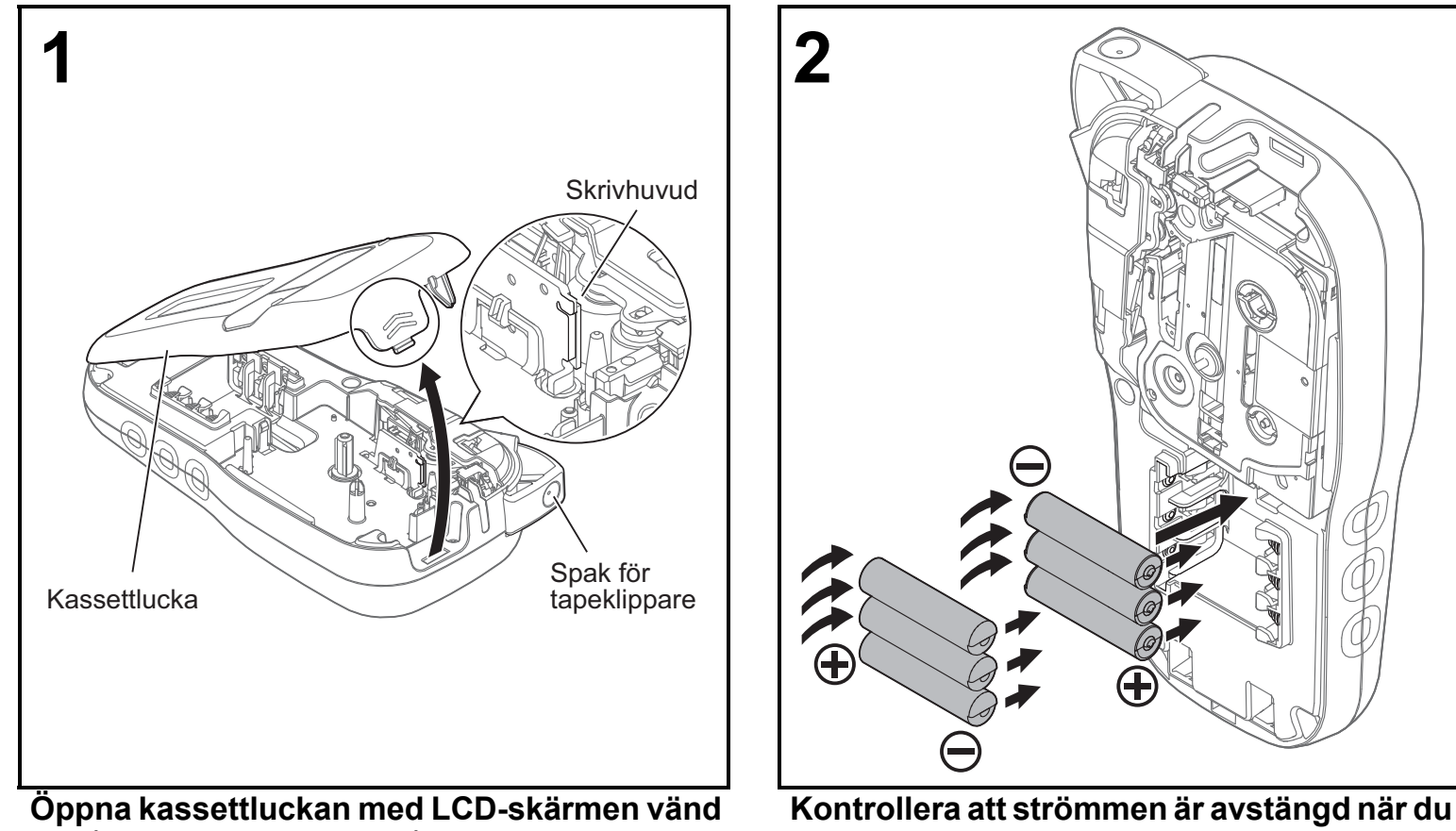

**nedåt genom att trycka på den insänkta fliken och trycka locket i pilens riktning enligt bilden.** 

**byter batterier eller tapekassetter. Denna P-touch-etikettskrivare kräver sex alkaliska AAA-batterier eller sex fulladdade Ni-MH-batterier (medföljer ej).** 

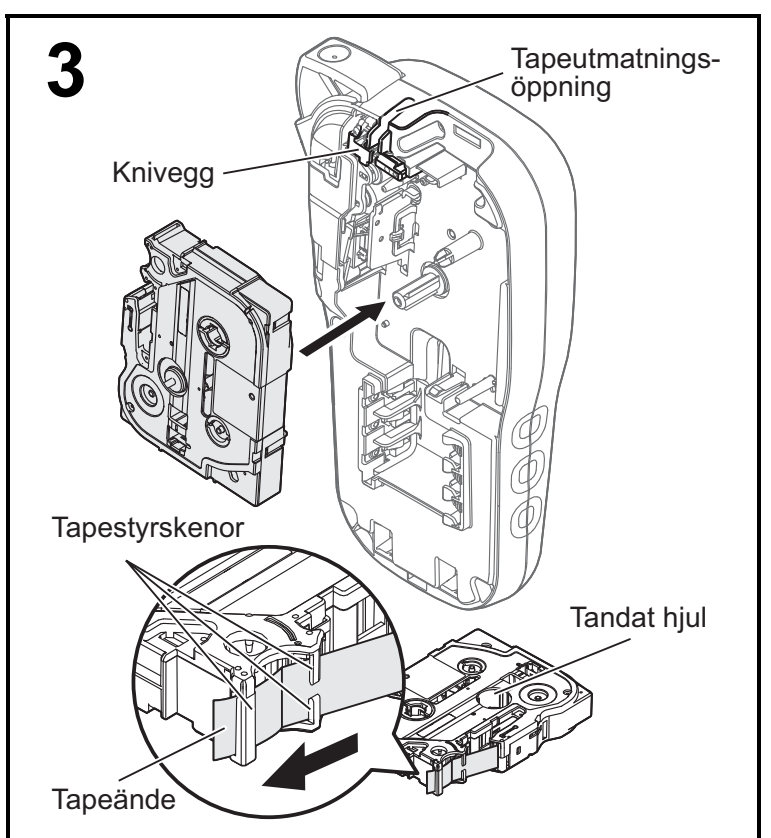

#### **Sätt in tapekassetten enligt bilden på höljets insida. Tryck försiktigt in kassetten i P-touch-etikettskrivaren tills den snäpper fast.**

### • Kontrollera att tapekassetten är märkt med  $\mathbb{K}$  eller  $\mathbb{K}$  .

- 
- Använd endast Brother TZe- eller HGe-tape i den här skrivaren.

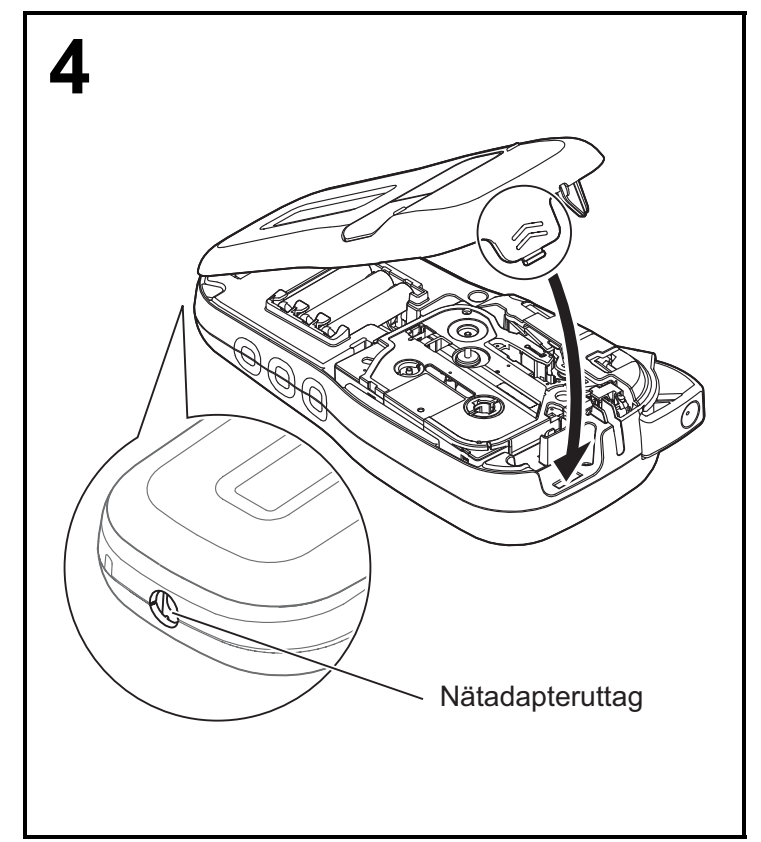

#### **Stäng kassettluckan och tryck försiktigt tills den snäpper fast.**

#### **OBS!**

Om du föredrar att använda den valfria nätadaptern (AD-24ES) istället för batterier:

- **1.** Sätt i nätadaptersladden i nätadapteruttaget på P-touch-etikettskrivarens sida.
- **2.** Koppla in nätadaptern i ett jordat eluttag.

## **LCD-skärm**

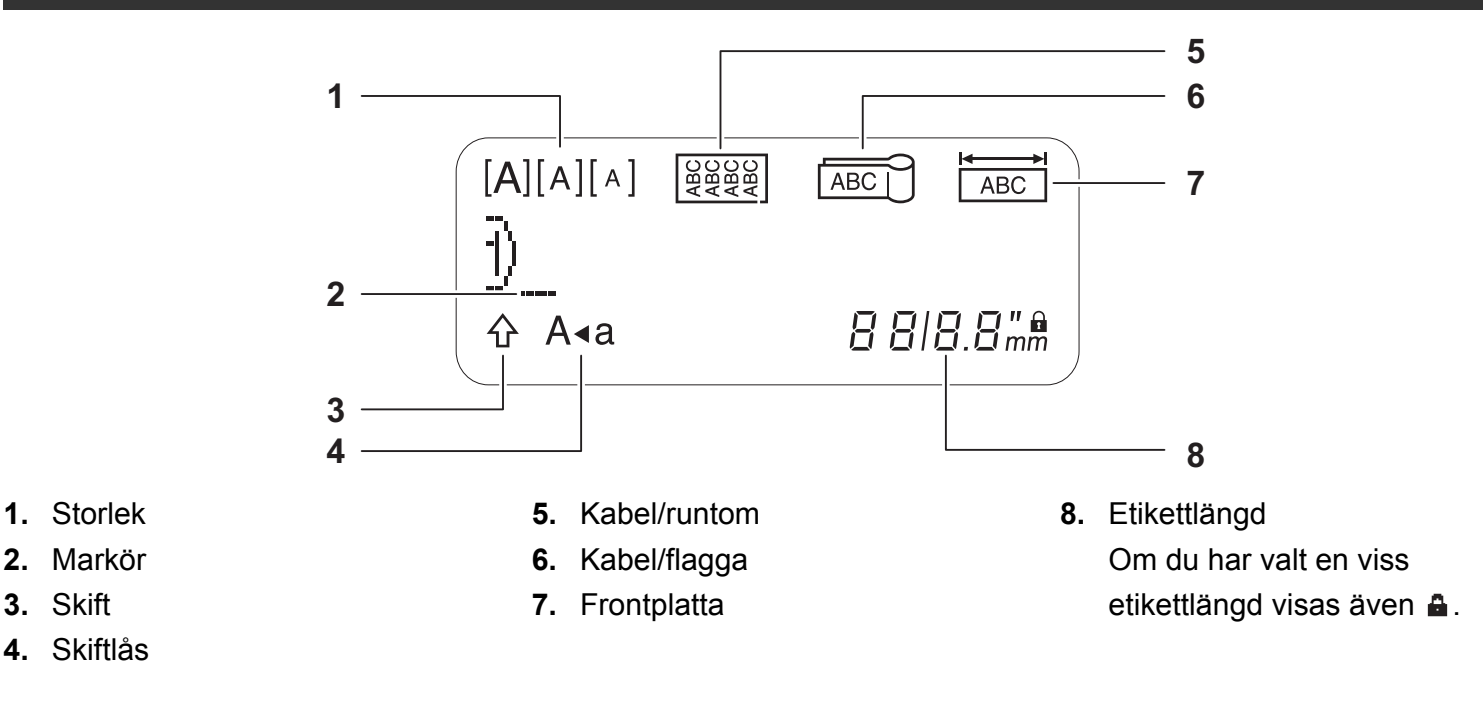

#### **OBS!**

• LCD-skärmen visar en rad med 15 tecken, men du kan skriva en text som innehåller upp till 80 tecken.

• Etikettlängden som visas på LCD-skärmen kan skilja sig något från den faktiska etikettlängden vid utskrift.

### **Tangentbord**

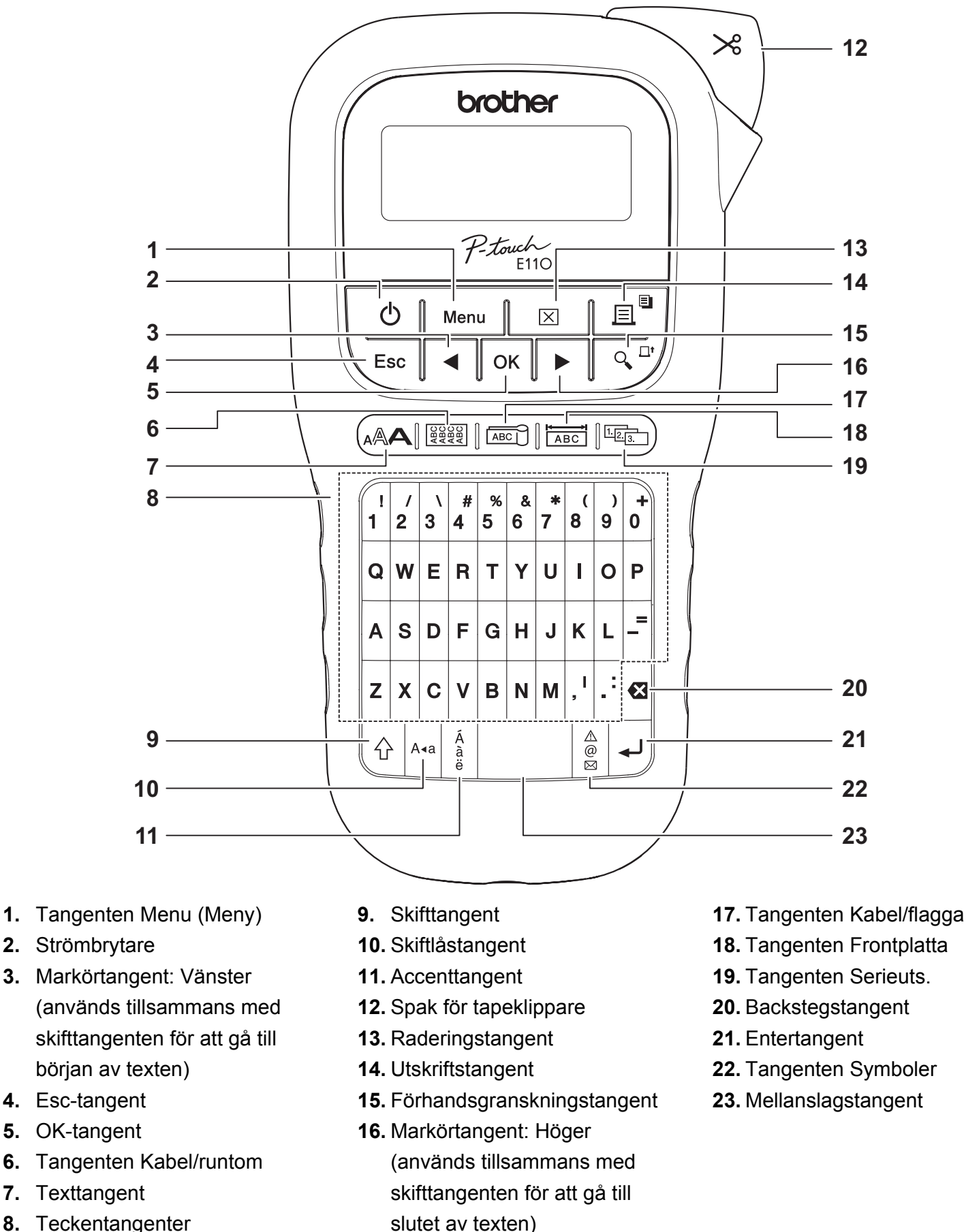

- **8.** Teckentangenter
- **OBS!**

• Tryck på mellanslagstangenten om du vill återgå till standardvärdet när du väljer inställningar eller längder.

Om du trycker på förhandsgranskningstangenten visas en förhandsgranskning av etiketten. Utseendet kan skilja sig från etiketten som skrivs ut.

## <span id="page-5-0"></span>**Grundläggande inställningar**

### **1 Starta P-touch-etikettskrivaren.**

Se till att skrivaren får ström via sex AAA-batterier eller nätadaptern (AD-24ES) (tillval) och tryck

sedan på  $\bigcup$  för att slå på strömmen.

### **2 Ställ in språket.**

Standardinställningen är [English].

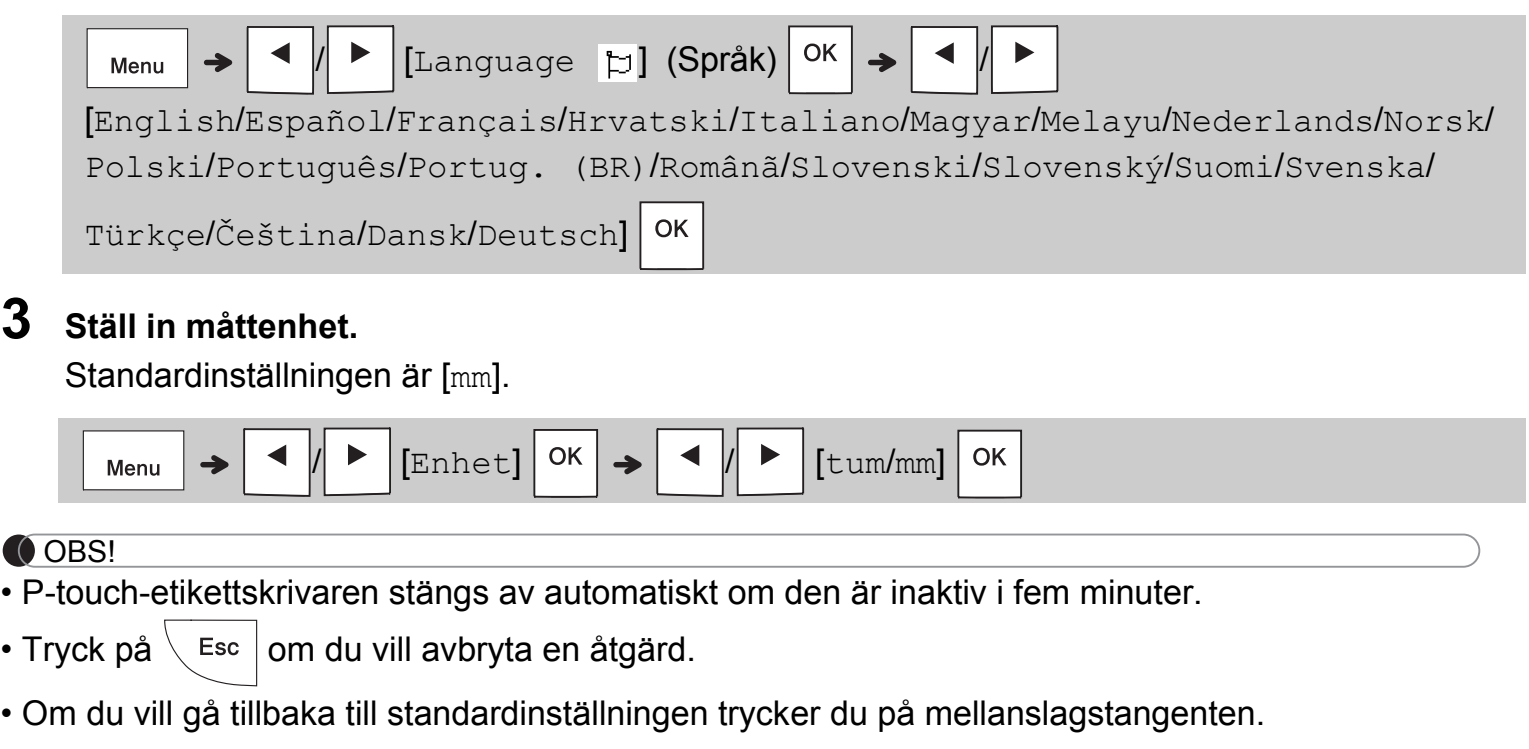

## **Kontrast**

Med den här funktionen kan du ställa in LCD-skärmens ljusstyrka. Det finns fem nivåer från [-2] (mörkast) till [+2] (ljusast). Standardinställningen är [0].

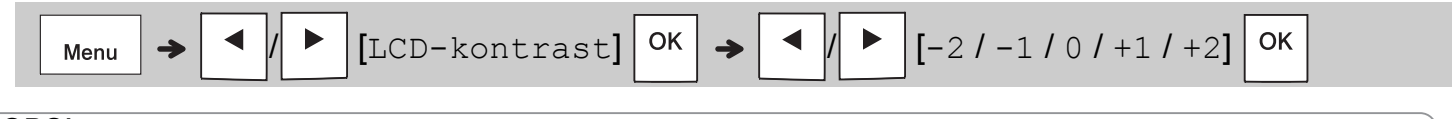

#### **OBS!**

• Om du vill gå tillbaka till standardinställningen trycker du på mellanslagstangenten.

## **Förbrukningsartiklar och tillbehör**

**Kassetter** Gå till Brother support webbsida på **[support.brother.com](http://support.brother.com)** för den senaste informationen om förbrukningsmaterial

**Nätadapter:** AD-24ES

**Kniv:** TC-4 (utbytesdel)

Om knivbladet blir slött efter många användningar och det inte går att klippa av tapen med ett rent snitt kan du rotera klipplattan, som visas i bild  $(1)$ .

Om du fortsätter att ha problem ersätter du med en ny kniv (artikelnummer TC-4) från en auktoriserad Brother-återförsäljare.

#### **Byta kniven**

- **1.** Ta bort knivens två delar (grön) i pilarnas riktning som visas nedan  $(2)$ .
- **2.** Installera en ny kniv. Tryck försiktigt på den tills den låser fast.

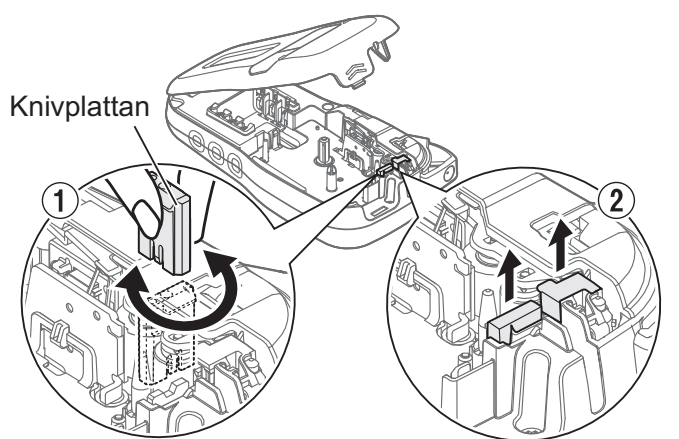

### **A** VARNING

Rör inte vid knivbladet med fingrarna.

## **Specifikationer**

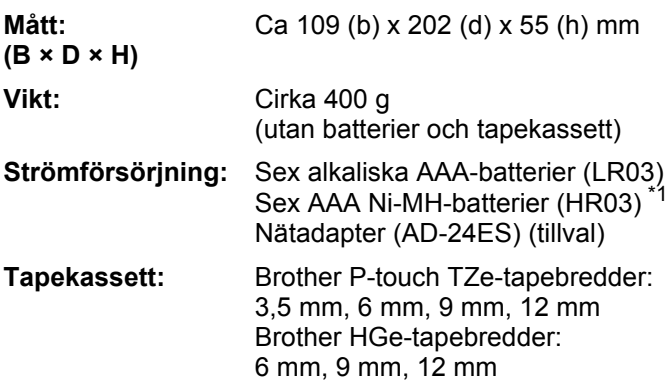

<span id="page-6-0"></span>\*1 Besök **[support.brother.com](http://support.brother.com)** för den senaste informationen om rekommenderade batterier.

#### **GRUNDLÄGGANDE ANVÄNDNING 2**

## **Mata in text**

Du kan ange högst 80 tecken och mellanslag för varje textetikett.

Tryck på  $\setminus$  Esc | om du vill avbryta en åtgärd.

### **Växla mellan versaler/gemener**

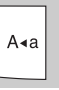

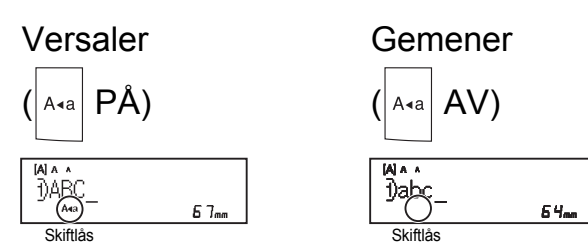

## **Skapa tvåradig utskrift på tape**

Flytta markören till den plats där du vill starta

den nya raden och tryck på  $\downarrow$ . Använd

antingen 9 eller 12 mm tape för tvåradig utskrift.

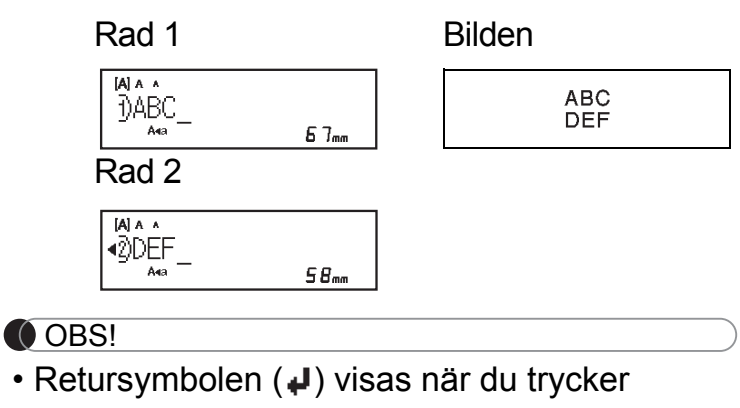

### på tangenten Enter .

#### **Ange tabb**

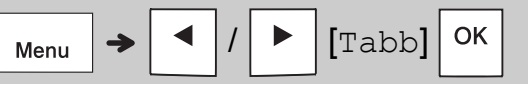

Tabbsymbolen **I** visas när du infogar en tabb i texten.

### **Ändra tabblängd**

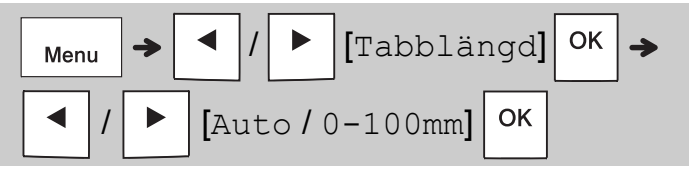

- Om du vill gå tillbaka till standardinställningen för tabblängd trycker du på mellanslagstangenten.
- Observera att standardlängden varierar baserat på tapestorleken.

### **Markörtangenter**

Flytta till slutet av texten:

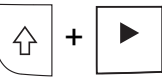

Flytta till början av texten:

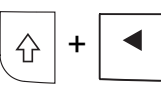

### **Inmatning av accenttecken**

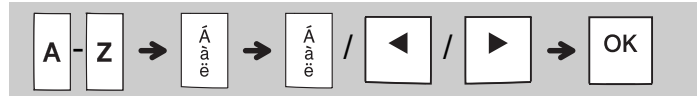

- Se tabellen *[Accenttecken](#page-14-0)* i denna bruksanvisning.
- Ordningen som accenttecknen visas i varierar beroende på vilket språk du har valt.

## **Mata in text (fortsättning)**

### **Ändra etikettlängd**

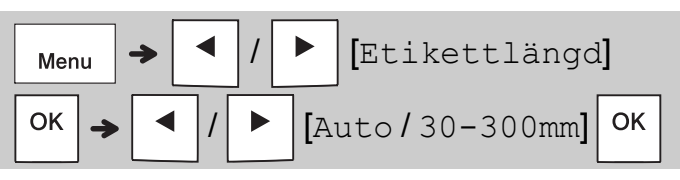

#### **OBS!**

- Låssymbolen  $\triangleq$  visas när du ställer in en viss tapelängd.
- Om du vill gå tillbaka till standardinställningen för längden (Automatisk, baserat på textlängden) trycker du på mellanslagstangenten.

### **Rensa text och inställningar**

Tryck på  $|\mathbf{z}|$  om du vill ta bort enstaka bokstäver och mellanslag.

Så här tar du bort all text:

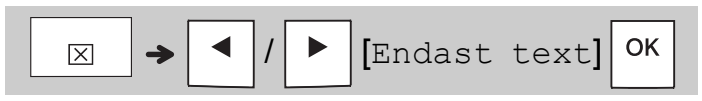

Så här tar du bort all text och alla inställningar:

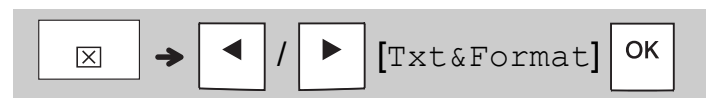

## **Spara tapefiler**

Du kan spara och återanvända text och inställningar för upp till nio olika etiketter. Varje tape kan innehålla upp till 80 tecken (inklusive mellanslag). Tilldela varie sparad fil ett nummer (1-9) så att du kan återanvända dem eller vid behov redigera eller skriva över dem.

#### **Spara en ny fil**

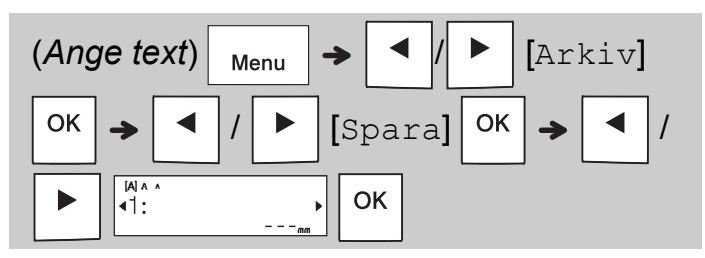

#### **OBS!**

• När du sparar en fil och återanvänder ett nummer som redan tilldelats en annan fil visas [Skriva över?] på LCD-skärmen.

Tryck på  $\sqrt{8}$  om du vill skriva över filen som

finns sparad sedan tidigare. Tryck på  $\setminus$  Esc om du vill avbryta utan att spara.

#### **Skriva ut en sparad fil**

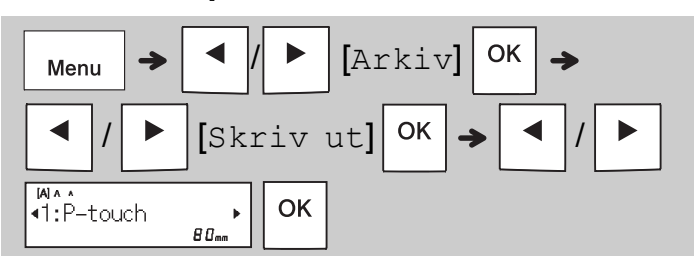

### **Öppna en sparad fil**

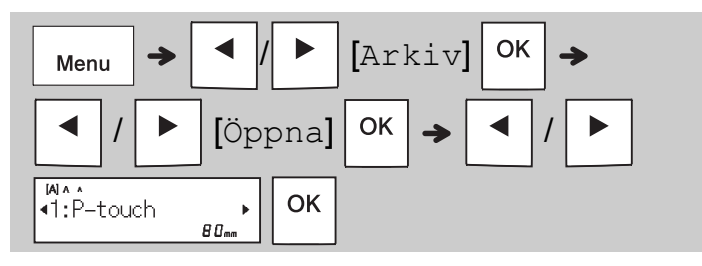

## **Texttangent**

**1 Tryck på för att välja inställningar för textinmatning.**

$$
\boxed{\text{A}\text{A}\rightarrow\boxed{\blacktriangleleft}\text{ (Välj ett alternativ)}\boxed{\text{OK}}}
$$

## **2 Välj inställningar med / .**

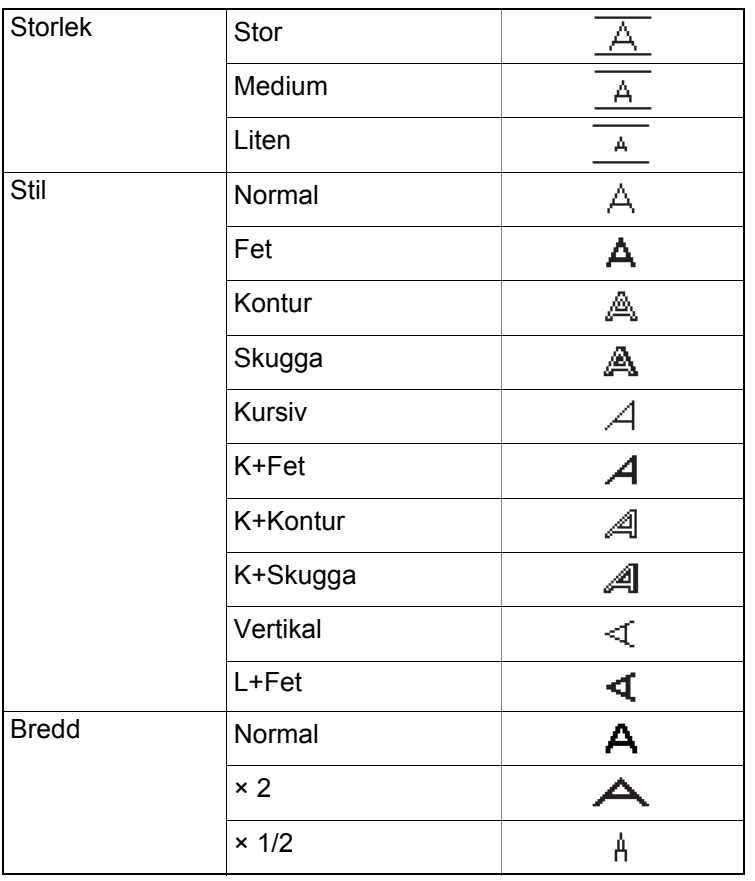

## **Tangenten Symboler**

#### **Mata in symboler**

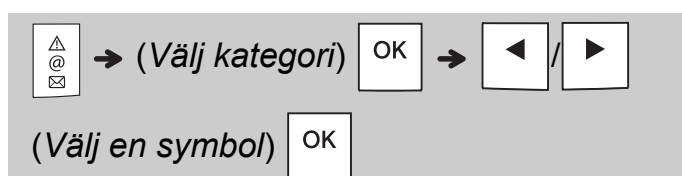

- Se tabellen *[Symboler](#page-14-1)* i denna bruksanvisning.
- Tryck på  $\sqrt{\frac{Esc}{m}}$  om du vill avbryta åtgärden.
- Välj Tidigare så visas upp till sju av de senast använda symbolerna.
- Du kan också infoga symboler genom att trycka på genvägstangenterna enligt bilden nedan.

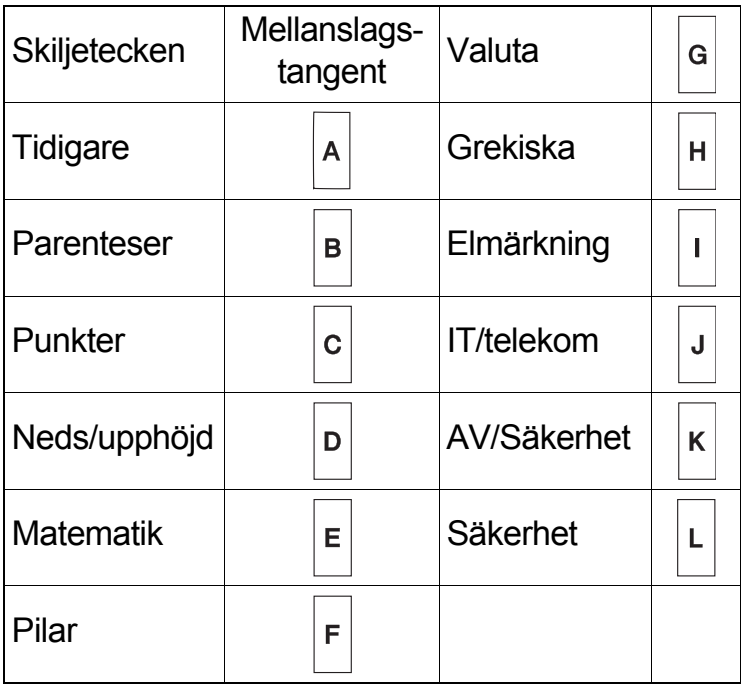

## **Understrykning och ram**

Framhäv text med understrykningar eller en ram.

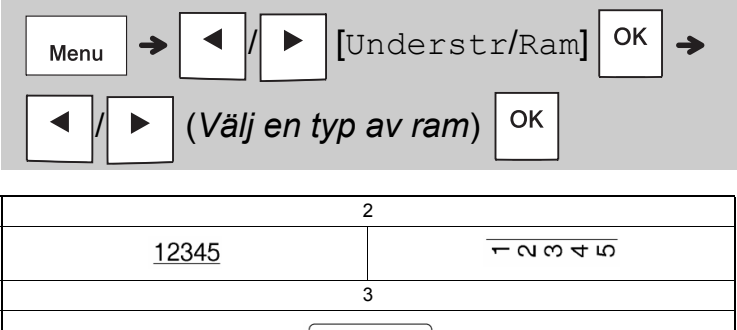

## **Skriva ut etiketter**

### **Förhandsgranska**

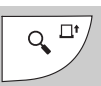

- Om du trycker på förhandsgranskningstangenten visas en förhandsgranskning av etiketten. Utseendet kan skilja sig från etiketten som skrivs ut.
- Om all text inte ryms samtidigt på

LCD-skärmen trycker du på  $\mid 1 \mid \cdot \mid$  för att

visa den dolda texten.

• Tryck på  $|O(K)| \rightarrow |I|$  Esc  $|$ när du vill avsluta

förhandsgranskningsläget.

### **Matning (tapematning)**

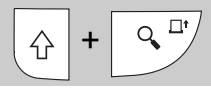

- Den här funktionen matar cirka 25 mm tom tape.
- Dra inte i den oklippta tapen eftersom det kan skada tapekassetten.

### **Skriva ut**

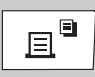

Tryck på tangenten Skriv ut om du vill skriva ut texten som visas på LCD-skärmen.

### **Skriva ut flera kopior**

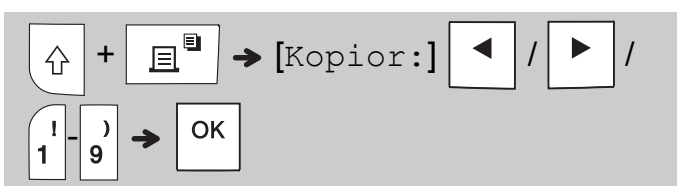

- Du kan skriva ut upp till nio kopior av varje etikett.
- Rör INTE vid spaken till tapeklipparen medan meddelandet [Vänta] visas på LCD-skärmen.
- **Klippa tape:** När utskriften är klar trycker du på spaken till tapeklipparen när meddelandet [Skär av] visas.
- Ta bort tapens underpapper genom att vika tapen på längden (med texten inåt), så att du ser underpapperets invändiga kanter som löper längs tapens mitt. Dra bort och applicera.

### <span id="page-10-0"></span>**Ställa in marginaler**

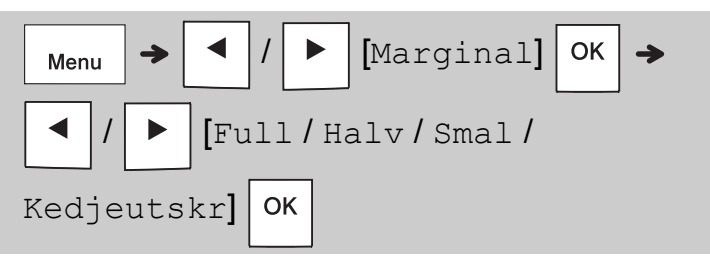

### **[Full] / [Halv] / [Smal]**

Använd något av dessa alternativ när du vill anpassa marginalens längd före och efter texten. Om du väljer [Halv] eller [Smal] indikerar de utskrivna punkterna (:) slutet på etiketten. Klipp längs de utskrivna punkterna (:) med sax.

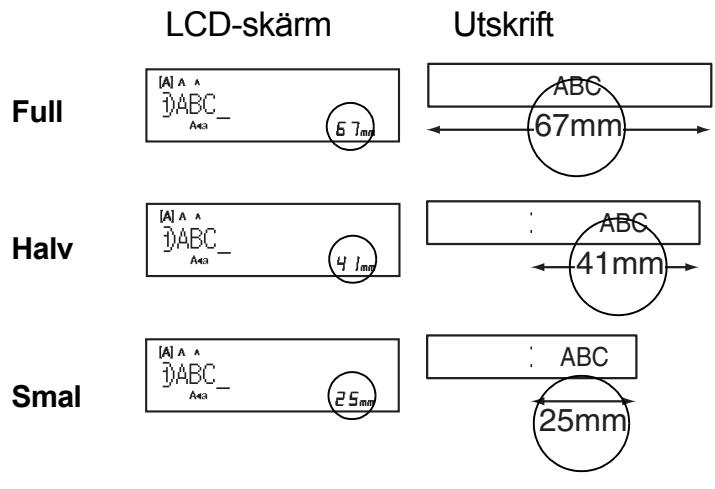

### **[Kedjeutskr]** (sparar tape)

Med det här alternativet kan du skriva ut flera olika etiketter med smala marginaler. Det här alternativet sparar tape.

- **1.** Ange texten.
- **2.** Tryck på  $\boxed{\mathbf{E}^{\square}}$

**3.** När [OK att mata?] visas på LCD-skärmen trycker du  $\setminus$  Esc  $\vert$  om du vill ändra texten.

**4.** Ta bort texten, ange texten du vill ha på

nästa etikett och tryck sedan på  $\parallel \textbf{E}^{\blacksquare}$ 

**5.** När den sista etiketten har skrivits ut och [OK att mata?] visas på LCD-skärmen, trycker du på  $\vert$  ok

#### **O** OBS!

- [Full], [Halv] och [Kedjeutskr] är inte tillgänglig om du använder funktionen Kabel/runtom, Kabel/flagga eller Frontplatta.
- När du använder [Kedjeutskr] matar du tapen

innan du använder kniven ( $\frac{1}{2}$  +  $\frac{1}{2}$ . I annat fall kan delar av texten skäras av.

• Dra inte i tapen eftersom det kan skada tapekassetten.

#### **TANGENTER FÖR ETIKETTAPPLIKATION 3**

## **Kabel/runtom**

Med den här funktionen kan du skapa en etikett som kan lindas runt en kabel.

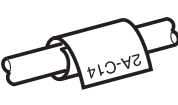

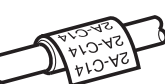

Med funktionen Kabelrot/rep skrivs texten ut upprepade gånger över hela etikettens längd så att den kan läsas ur alla vinklar.

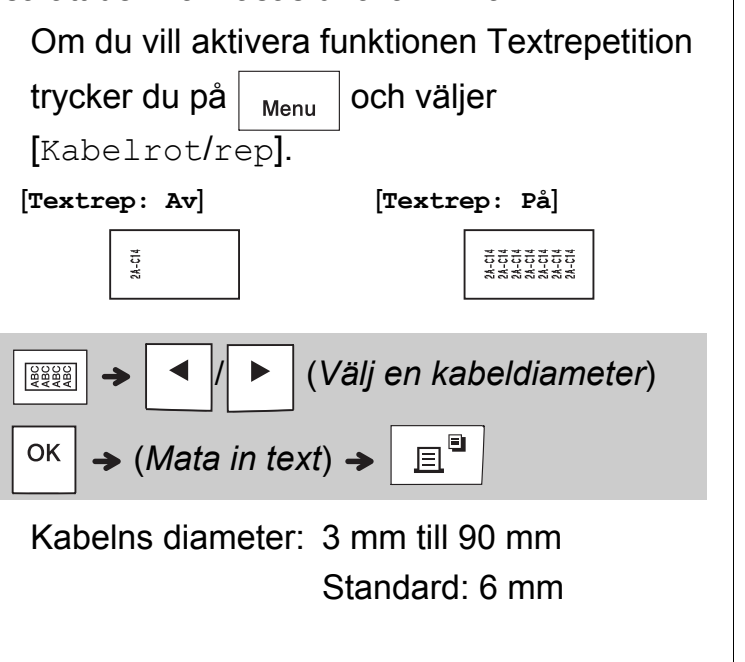

## **Kabel/flagga**

Med den här funktionen kan du skapa en etikett som du sedan kan klistra fast runt en kabel så att ändarna kläms ihop till en flagga.

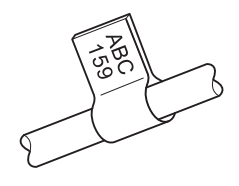

Du kan välja vilken flagglängd du vill. Om du väljer [Auto] anpassas flaggans längd automatiskt efter längden på texten.

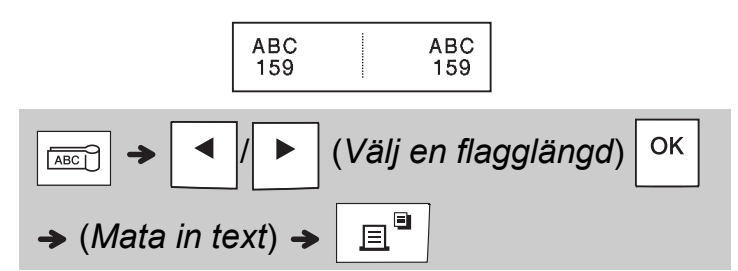

- Flagglängd: 10 mm till 200 mm, Auto Standard: Auto
- Använd funktionen Kabel/flagga om kabelns diameter är mindre än 3 mm.
- Texten kan inte roteras när du använder funktionen Kabel/flagga.

#### **O** OBS!

- Vi rekommenderar flexibel id-tape för etiketter som fästs på kablar.
- Om du vill inaktivera funktionerna Kabel/runtom/Kabel/flagga/Frontplatta trycker du på | ABC eller  $\frac{1}{\sqrt{|\mathsf{A}\mathsf{B}\mathsf{C}|}}$  beroende på vilken som är aktiv.
- Beroende på vilket format du väljer kanske inte hela textinnehållet skrivs ut. Om texten är för lång för formatet visas felmeddelandet [För lång txt].

## **Frontplatta**

Använd den här funktionen om du vill skapa en etikett som kan användas för att identifiera olika komponenter eller paneler.

Med funktionen Frontplatta ser du till att alla textblock är jämnt fördelade på varje etikett.

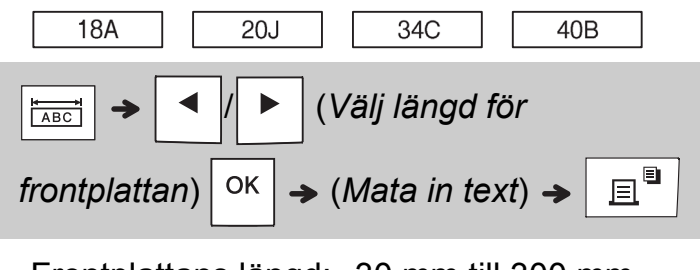

Frontplattans längd: 30 mm till 300 mm Standard: 50 mm

## **Serialisering**

Använd den här funktionen om du vill skapa flera etiketter med en siffra eller bokstav som automatiskt ökar ett steg för varje etikett. Serialiseringsfunktionen kan även användas med mallarna Kabel/runtom, Kabel/flagga och Frontplatta och sparar mycket tid när du skriver ut etikettserier.

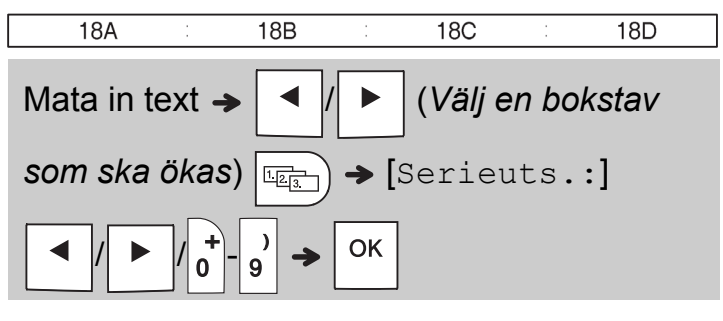

Du kan serialisera siffror mellan 01 och 50.

#### **PRAKTISKA RÅD 4**

## **Genvägar**

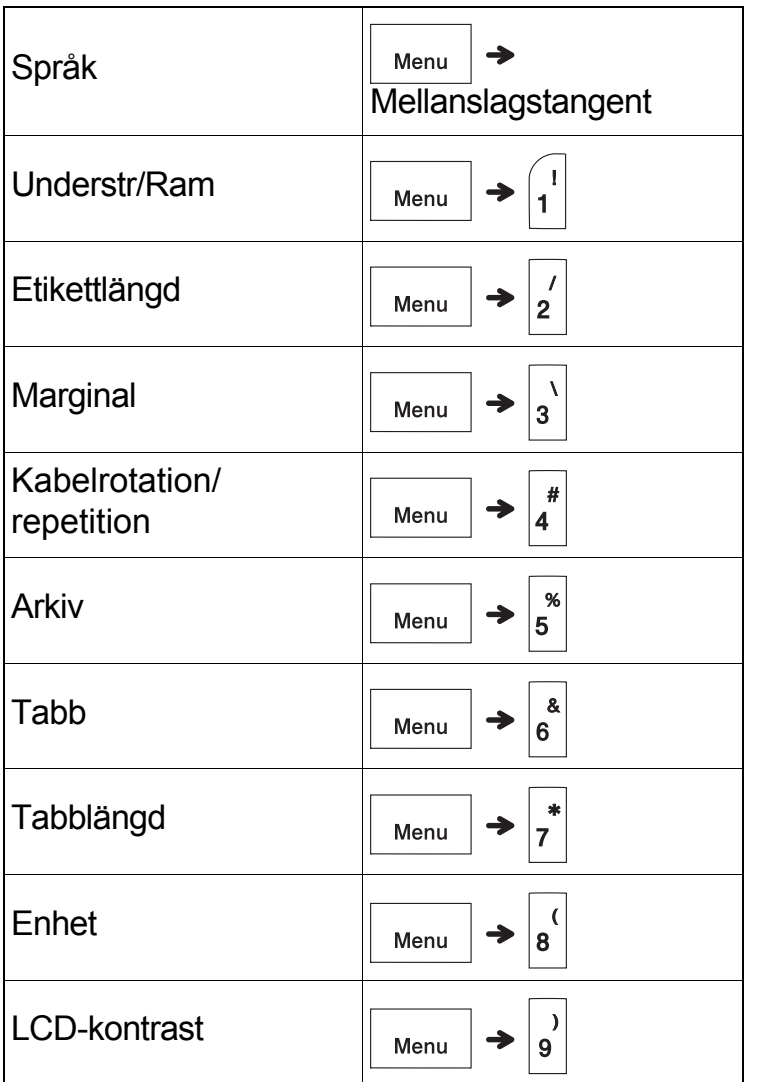

## <span id="page-13-0"></span>**Återställa P-touchetikettskrivaren**

Återställ P-touch-etikettskrivaren om du vill göra om inställningarna, eller om den inte fungerar som den ska. När du återställer rensas alla texter, inställningar och sparade filer.

**1 Stäng av P-touch-etikettskrivaren, håll ned** 

samt **R** och tryck sedan på | d **att den startar igen.**

## **2 Släpp först strömbrytaren och släpp**

**sedan**  $\bigcup$   $\bigcap$  **och**  $\big|$ **R** 

P-touch-etikettskrivaren slås på och det interna minnet har återställts.

## **VAR FÖRSIKTIG**

OM DU ANVÄNDER EN KOMBINATION AV OLIKA BATTERIER (TILL EXEMPEL ALKALISKA MED Ni-HM), KAN DET RESULTERA I EN EXPLOSION. ANVÄNDA BATTERIER MÅSTE KASSERAS ENLIGT INSTRUKTIONERNA.

#### **OBS!**

- Ta ut batterierna om du inte tänker använda P-touch-etikettskrivaren under en längre tid.
- Kassera batterier på korrekt insamlingsplats och inte i det vanliga hushållsavfallet. Se till att följa alla tillämpliga bestämmelser.
- Undvik kortslutning genom att linda in batteriet i cellofantape när du förvarar eller kasserar det (se bild).
	- 1. Cellofantape
	- 2. Alkaliskt eller Ni-MH-batteri

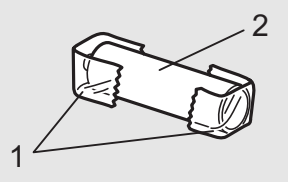

Blanda inte gamla och nya batterier. Byt ut alla sex batterier samtidigt.

<span id="page-14-1"></span>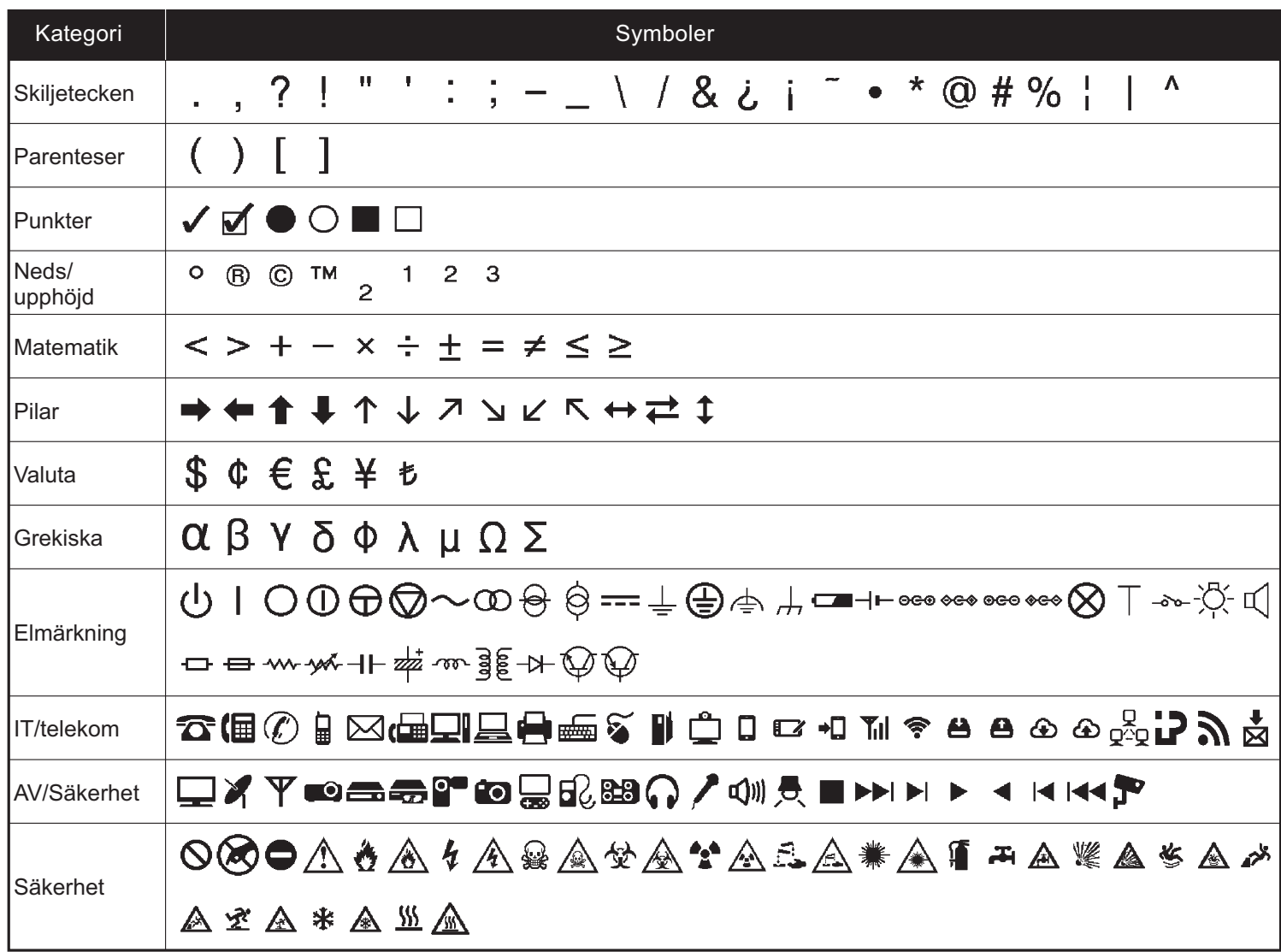

<span id="page-14-0"></span>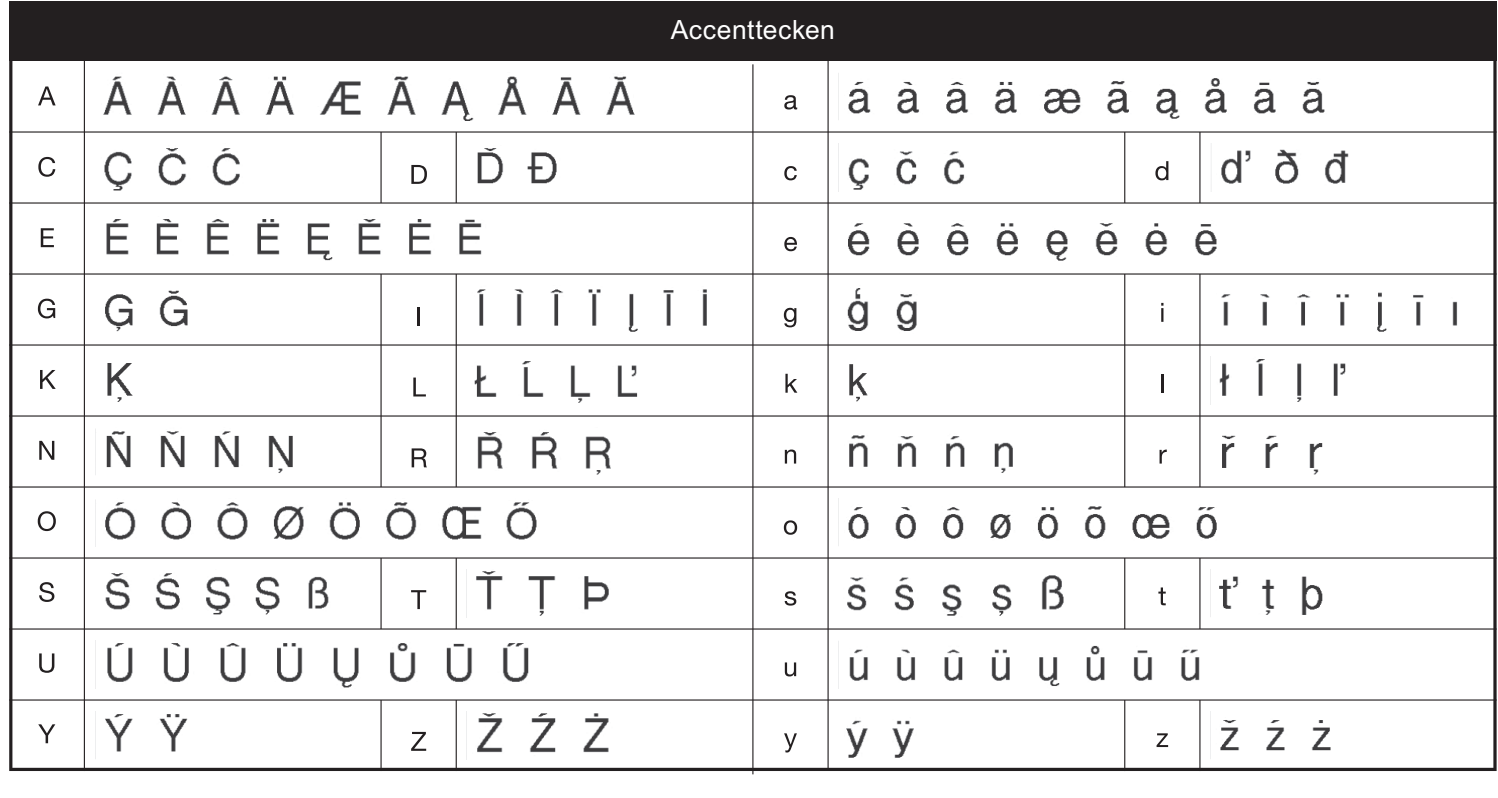

# **Felsökning**

### **Felmeddelanden**

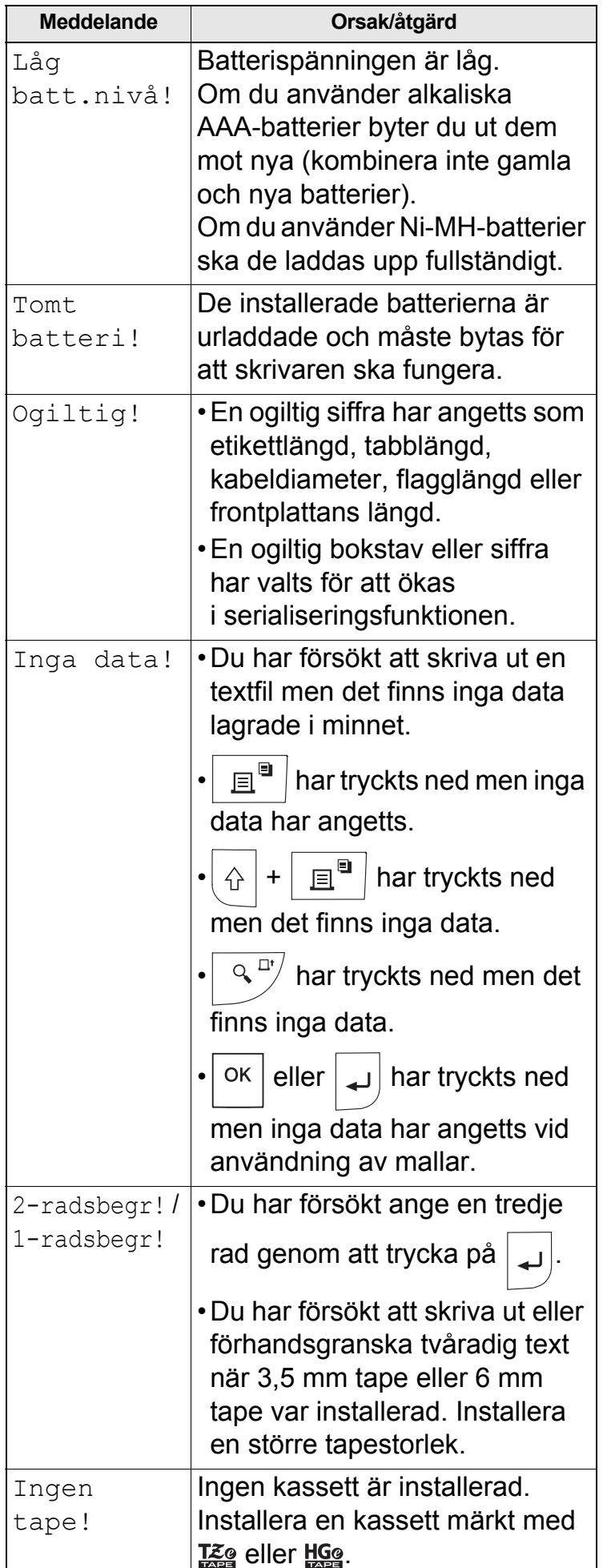

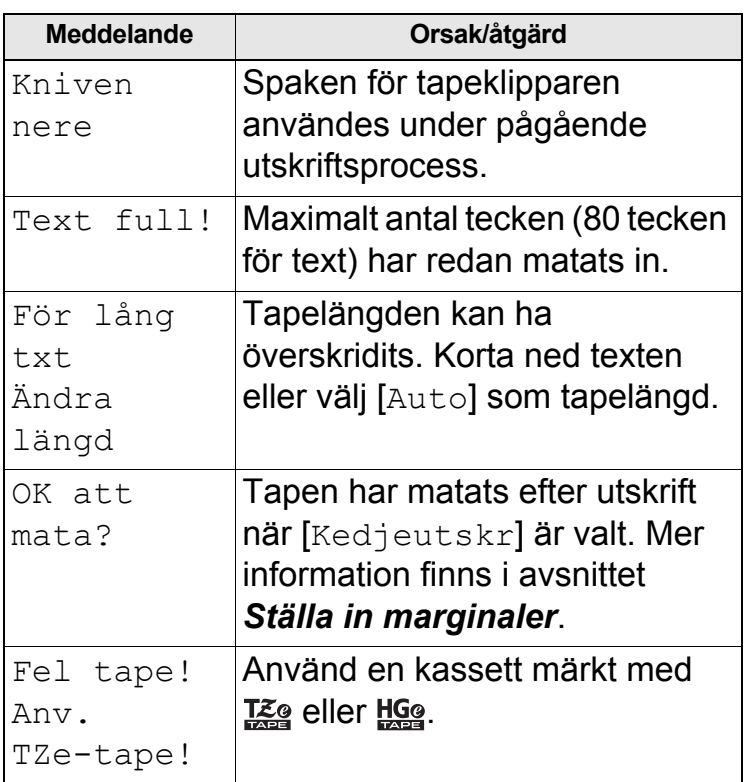

# **Felsökning (fortsättning)**

### **Vad du gör när**

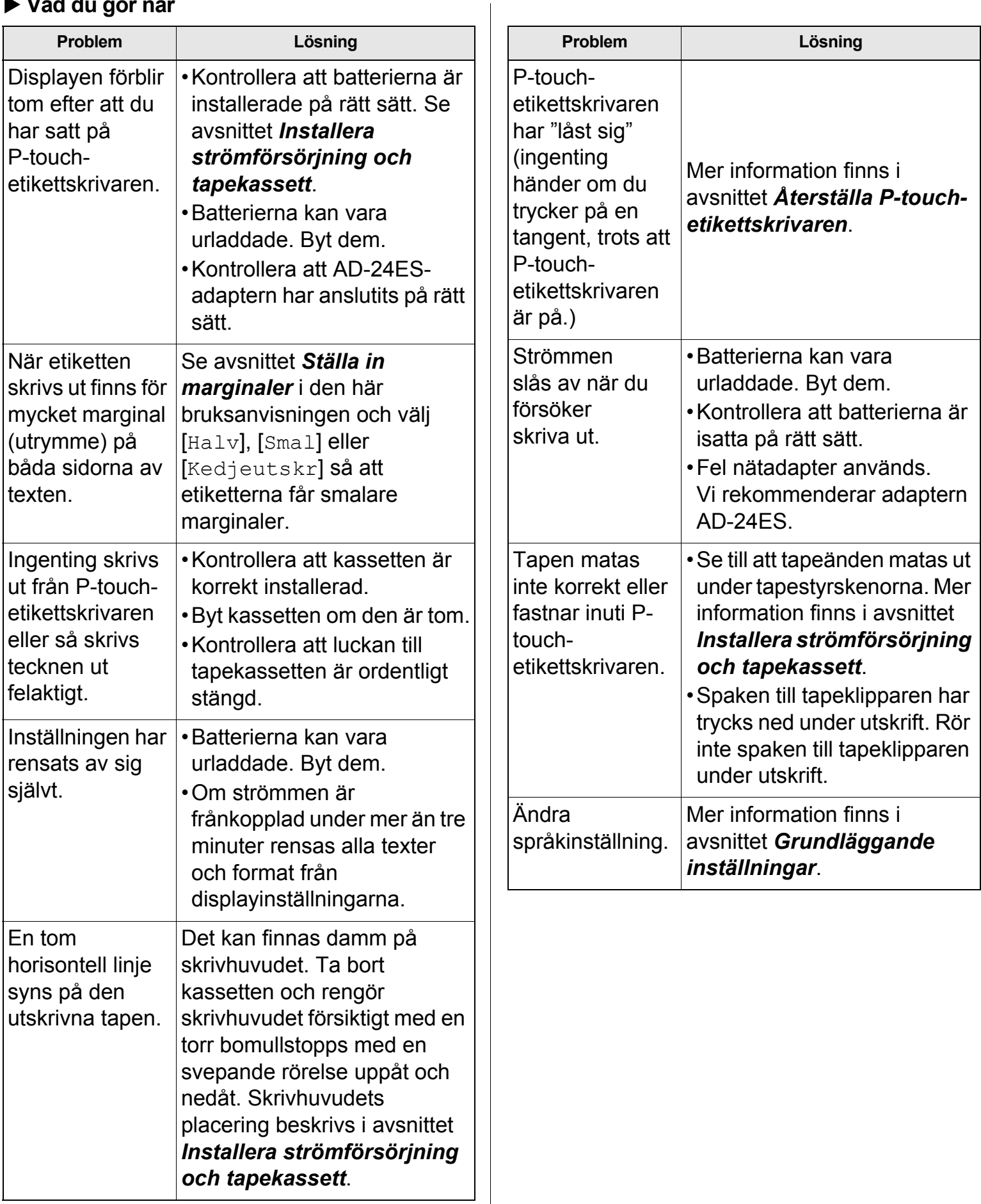